## [2016 Mar. Latest2016 Microsoft Official 70-499 Exam Questions New Updated 70-499 Dumps Version Download From Braindump2go

2016 March 70-499 Exam Questions RELEASED Today!Exam Code: 70-499 Exam Name: Recertification for MCSD: Application Lifecycle Management Certification Provider: Microsoft Corresponding Certification: MCSD: Application Lifecycle Management 2016 NEW 70-499 Study Guides: Install and configure Team Foundation Server (TFS); Manage Team Foundation Server; Customize Team Foundation Server for team use; Administer version control; Create and configure test plans; Manage test cases; Manage test execution;Define the ALM process;Define a software iteration;Develop customer value with high quality;Integrate development and operations; ATTENTION: 2016 NEW ADDED 70-499 Exam Questions play an IMPORTANT role in PASSING the 70-499 Certification Exam! QUESTION 281Your organization uses Microsoft Visual Studio Team Foundation Server (TFS) 2013. You are working with tests in the TFS Web Access. You have an existing test that uses the following parameters: @city, @state, and @postal code.You want to use the same parameters in a new test case.Which two actions should you perform? Each correct answer presents part of the solution. A. In the original test case, select convert to shared parameters.B. Open the original test case, and copy the parameters.C. Open the new test case, and paste the parameters.D. In the new test case, select add a shared parameter set. Answer: ABSection: (none)Explanation/Reference:Explanation: http://msdn.microsoft.com/en-us/library/dd997832.aspx QUESTION 282Drag and Drop QuestionYour team uses the Microsoft Visual Studio Scrum process template for a project. Your team uses the Area to filter by Function, with subcategories pertinent to those functions. Your stakeholders want to be able to view requirements and quality reports by specific department. You need to modify the Test Case Readiness report to add a filter so that the report can be filtered appropriately. Which five actions should you perform in sequence? To answer, move the appropriate actions from the list of actions to the answer area and arrange them in the correct order. Guaranteed success with TestInsides practice guides

131 Microsoft 70-499 : Practice Test

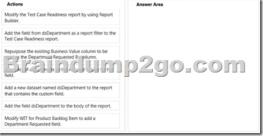

A. B. C. D. Answer: Section: (none) QUESTION 283Hotspot QuestionYou are finalizing the setup of your Microsoft Visual Studio Team Foundation Server (TFS) deployment. The deployment includes SQL Server Reporting Services and Analysis Guaranteed success with TestInsides practice guides 50 Microsoft 70-499 : Practice TestServices, as well as Microsoft SharePoint Products. You need to audit your infrastructure in order to confirm that the servers are provisioned within your TFS deployment.

| 1                           |                                                                                                |                                                                                                    | 2                                                                                                    |                                                                                                    |                                                                                                    |
|-----------------------------|------------------------------------------------------------------------------------------------|----------------------------------------------------------------------------------------------------|----------------------------------------------------------------------------------------------------|----------------------------------------------------------------------------------------------------|----------------------------------------------------------------------------------------------------|
| Application<br>Area         | Team<br>Foundation<br>Server                                                                   | Team<br>Foundation<br>Build                                                                                                    | Team<br>Foundation<br>Server Proxy                                                                                                    | SharePoint<br>Products                                                                                                    | Visual Studio<br>Lab<br>Management                                                                                                    |
| Builds                      | Required                                                                                       | Required                                                                                                    | N/A                                                                                                    | N/A                                                                                                    |                                                                                                    |
| Dopuments                   | Ruquired                                                                                       | N/A                                                                                                    | N/                                                                                                    | Required                                                                                                    | N/A                                                                                                    |
| E tei p arti-               | F. q. fe C                                                                                     | NACTIO                                                                                                    | DVALOI                                                                                                    | (F. Jouir C.C.                                                                                                    | (N)A (C)                                                                                                    |
| Remote-site                 | Required                                                                                       | N/A                                                                                                    | 1-3-                                                                                                    | N/A                                                                                                    | N/A                                                                                                    |
| support                     |                                                                                                |                                                                                                    |                                                                                                    |                                                                                                    |                                                                                                    |
| Reports                     | Required                                                                                       | N/A                                                                                                    | N/A                                                                                                    | N/A                                                                                                    | N/A                                                                                                    |
| MTM Virtual<br>Environments | Required                                                                                       | N/A                                                                                                    | N/A                                                                                                    |                                                                                                    | N/A                                                                                                    |
|                             | Area<br>Builds<br>D - pents<br>E zei p art<br>Remote-site<br>support<br>Reports<br>MTM Virtual | Area Foundation   Builds Required   Dum yents Required   E are print P print   Remote-air Required   Remote-air Required   Reports Required   MTM Virtual Required | Area Foundation<br>Server Foundation<br>Builds   Builds Required Required   D = pents Required N/A   E are pents Required N/A   Remote-site N/A N/A   Reports Required N/A   Reports Required N/A   MTM Virtual Required N/A | Area Foundation<br>Server Foundation<br>Build Foundation<br>Server Proxy   Builds Required N/A N/A   D = pents Required N/A N/A   Remote-site N/A N/A N/A   Reports Required N/A N/A   Reports Required N/A N/A   MTM Virtual Required N/A N/A | Area Foundation<br>Server Foundation<br>Build Foundation<br>Server Proxy Products   Builds Required N/A N/A N/A N/A   D = pents Required N/A N/A N/A Required   E an print Fe (C) N/A N/A N/A Required   Remote-size N/A N/A N/A N/A N/A   Reports Required N/A N/A N/A   MTM Virtual Required N/A N/A N/A |

Complete your audit for the Application Areas and required servers presented in the table. Use the drop-down menus to select the answer choice that completes each statement. Answer Area

Team Foundation Server Proxy is

|                                                                                                 | answer choice) for Remote Sit                                                | Eraindump2go.com |  |  |
|-------------------------------------------------------------------------------------------------|------------------------------------------------------------------------------|------------------|--|--|
|                                                                                                 | Visual Studio Lab Management<br>[answer choice] for Virtual<br>Environments. | is               |  |  |
| Answer Area<br>Team Foundation Server Proxy is<br>[answer choice] for Remote Site               | Not Applicable                                                               |                  |  |  |
| Ettainclump:<br>Visual Studio Lab Management is<br>[answer choice] for Virtual<br>Environments. | Not Applicable<br>Recommended<br>Required                                    |                  |  |  |

Guaranteed success with TestInsides practice guides 51 Microsoft 70-499 : Practice Test A. B. C. D. Answer: Section: (none) QUESTION 284Drag and Drop QuestionYour network environment includes a Microsoft Visual Studio Team Foundation Server (TFS) server. A developer has left the company and still has files checked out. The developer's computer is no longer available to undo the checkouts. You need to undo any checked-out files for the user. You also need to delete the user's workspace. Which three actions should you perform in sequence? To answer, move the appropriate actions from the list of actions to the answer area and arrange them in the correct order.

| Actions                                                                                                    | Answer Area |
|----------------------------------------------------------------------------------------------------|-------------|
| Use the <b>tf undo</b> command to remove the user's pending changes.                                          |             |
| Use the <b>tf workspaces</b> command to delete the user's workspaces.                                         |             |
| Use the <b>ff workspace</b> command to delete the user's                                                      | p2go.com    |
| Use the <b>tf delete</b> command to delete the user's workspace.                                              |             |
| Use the <b>tf view</b> command to get a list of the user's workspaces.                                        |             |
| Use the <b>tf status</b> command to change the status of any<br>of the user's pending changes to remove them. |             |
|                                                                                                    |             |

Guaranteed success with TestInsides practice guides 52 Microsoft 70-499 : Practice Test A. B. C. D. Answer: Section: (none) QUESTION 285You are the administrator and lead developer of Microsoft Visual Studio Team Foundation Server (TFS) for Contoso, Ltd. You identify a security issue in one of the company's projects that you support. You trace the issue to \$/Contoso/src/ReadInput.cs, but that file is locked in workspace Projectl[;nicholaspiazza] by a user who is unavailable. You need to unlock the file. Which command should you execute? A. tf undo \$/Contoso/src/ReadInput.csB. tf undo [/workspace: workspacename[;nicholaspiazza]] S/Contoso/src/C. tf lock /loclenone S/Contoso/src/ReadInput.csD. tf lock /lock: checkout \$/Contoso/src/ReadInput.cs Answer: CSection: (none)Explanation/Reference:Explanation:

http://msdn.microsoft.com/en-us/library/47b0c7w9(v=vs.100).aspxGuaranteed success with TestInsides practice guides 53 Microsoft 70-499 : Practice Test QUESTION 286You are the administrator of a Microsoft Visual Studio Team Foundation Server (TFS) system that uses version control proxies at remote sites to reduce the burden on the WAN.The hard disk that stores the cache for a version control proxy server is upgraded to a larger size.Management wants to ensure that more of the disk is used but not all of it.You need to ensure that the proxy always uses a maximum of 15 GB for caching.What should you do? A. Modify the caching policy to use a PercentageBasedPolicy.B. Change the DataDirectory to include an additional path.C. Change the caching policy to use a FixedSizeBasedPolicy.D. Update the CacheDeletionPercent parameters. Answer: ASection: (none)Explanation/Reference: Explanation: http://msdn.microsoft.com/en-us/library/ms400763(v=vs.100).aspx QUESTION 287Hotspot QuestionYou are a software developer for Contoso, Ltd. Microsoft Visual Studio Team Foundation Server (TFS) manages your code and project artifacts. The root of the project is S/Contoso/Main.You work primarily in the \$/Contoso/Main/Website folder and below it. You do not want a copy of the folder \$/Contoso/Main/Website/Images due to its size.You need to maximize your workspace for efficiency by minimizing the number of files you pull from the server.In the table below, select which folder should be mapped as cloaked and which as active.Make only one selection in each column.Guaranteed success with TestInsides practice guides 54 Microsoft 70-499 : Practice Test **Answer Area** 

| Folder                               | Cloaked | Active |
|--------------------------------------|---------|--------|
| \$/Contoso/Main/Website              | 0       | 0      |
| S/controsortriam/Website/intrages p2 | J0.C    | om     |
| \$/Contoso/Main/Website/*            | 0       | 0      |
| \$/Contoso/Main/Website/Code         | 0       | 0      |

A. B. C. D. Answer: Section: (none) QUESTION 288Your team uses Microsoft Visual Studio Team Foundation Server (TFS) to manageGuaranteed success with TestInsides practice guides 55 Microsoft 70-499 : Practice Testsoftware development processes that have multiple team projects associated to a single team project collection. You install a second TFS server in order to establish a test environment for future changes. You need to copy the contents of your team project collection to your new TFS

installation. Which two actions should you perform first? Each correct answer presents part of the solution. A. Create a backup of the team project collection database.B. Configure your new TFS to use the same databases as your initial TFS.C. Attach the team project collection on the new server.D. Detach the team project collection from TFS. Answer: ABSection: (none) Explanation/Reference:Explanation: http://msdn.microsoft.com/en-us/library/ms404869.aspx QUESTION 289Your company's Microsoft Visual Studio Team Foundation Server (TFS) installation has a robust data tier that includes a Data Warehouse Server and Microsoft SOL Server Analysis Services. During the typical processing of your data warehouse, you see that the length of time it takes for the warehouse adapters to pull data from the operational store, transform it, and then write it to the warehouse is incrementally increasing. You need to decrease the time between refreshes in order to reduce the processing time. Which service should you access to change the settings? A. AdministrationServiceB. JobsServiceC. TeamProjectCollectionServiceD. WarehouseControlWebServiceGuaranteed success with TestInsides practice guides 56 Microsoft 70-499 : Practice Test Answer: D Section: (none)Explanation/Reference:Explanation: http://msdn.microsoft.com/en-us/library/ms244694.aspx QUESTION 290You are configuring a Team Foundation Server (TFS) Agent, which will execute an application on a Windows 7 desktop computer. You log on to the Windows 7 desktop computer as the user who will execute the test. The test controller machine and the Windows 7 desktop computer are in the same domain. You need to enable the TFS Agent to execute the application on the Windows 7 desktop computer.Which two actions should you perform? Each correct answer presents part of the solution. A. After performing the configuration steps, log off or reboot the Windows 7 desktop computer.B. Create a new test controller by using a local user account that is a member of the local administrators group.C. Add the user that was used to start the interactive process as a member of the TestAgentServiceGroup on the computer for the test controller for the agent.D. Use the Configure Test Agent feature, and select Interactive Process for the Run option. Answer: CDSection: (none)Explanation/Reference:Explanation: http://msdn.microsoft.com/en-us/library/hh546459.aspx QUESTION 291Drag and Drop QuestionYour company is installing Microsoft Visual Studio Team Foundation Server (TFS) 2013 in a new environment.Guaranteed success with TestInsides practice guides 57 Microsoft 70-499 : Practice TestYour IT department has 110 developers, 25 business analysts, 50 testers, and 30 Scrum Masters who will access this new instance of TFS in various capacities. You need to configure the servers to meet the minimum TFS 2013 system requirements. What should you do? To answer, drag the appropriate minimum requirement to the correct component Each minimum requirement may be used once, more than once, or not at all. You may need to drag the split bar between panes or

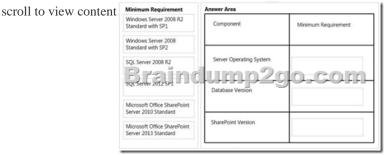

A. B. C. D. Answer: Section: (none)Explanation/Reference:Guaranteed success with TestInsides practice guides 58 Microsoft 70-499 : Practice Test QUESTION 292You have an existing deployment of Microsoft Visual Studio Team Foundation Server (TFS). The application tier and data tier are on separate dedicated servers.You need to provide redundancy to the application tier and increase performance.Which two actions should you perform? Each correct answer presents part of the solution. A. Set up a SQL Server failover cluster.B. Set up Network Load Balancing.C. Install an additional application-tier server.D. Ensure that the application tier and configuration database are on the same server. Answer: BCSection: (none)Explanation/Reference: Explanation: <u>http://msdn.microsoft.com/en-us/library/ee259689.aspx</u> 2016 NEW ADDED 70-499 Exam Questions 303q Full Version from Braindump2go: http://www.braindump2go.com/70-499.html Compared Before Buying Microsoft 70-499 PDF & VC

| Pass4sure |              | Braindump2go              | Test          |  |
|-----------|--------------|---------------------------|---------------|--|
|           |              | 100% Pass OR Money Back   |               |  |
|           | Not In Stock | 303 Q&As – Real Questions | 50 Q&As - Pra |  |
|           | 1            | \$99.99                   | \$124.99      |  |
|           | 1            | Coupon Code: BDNT2014     | No Discount   |  |